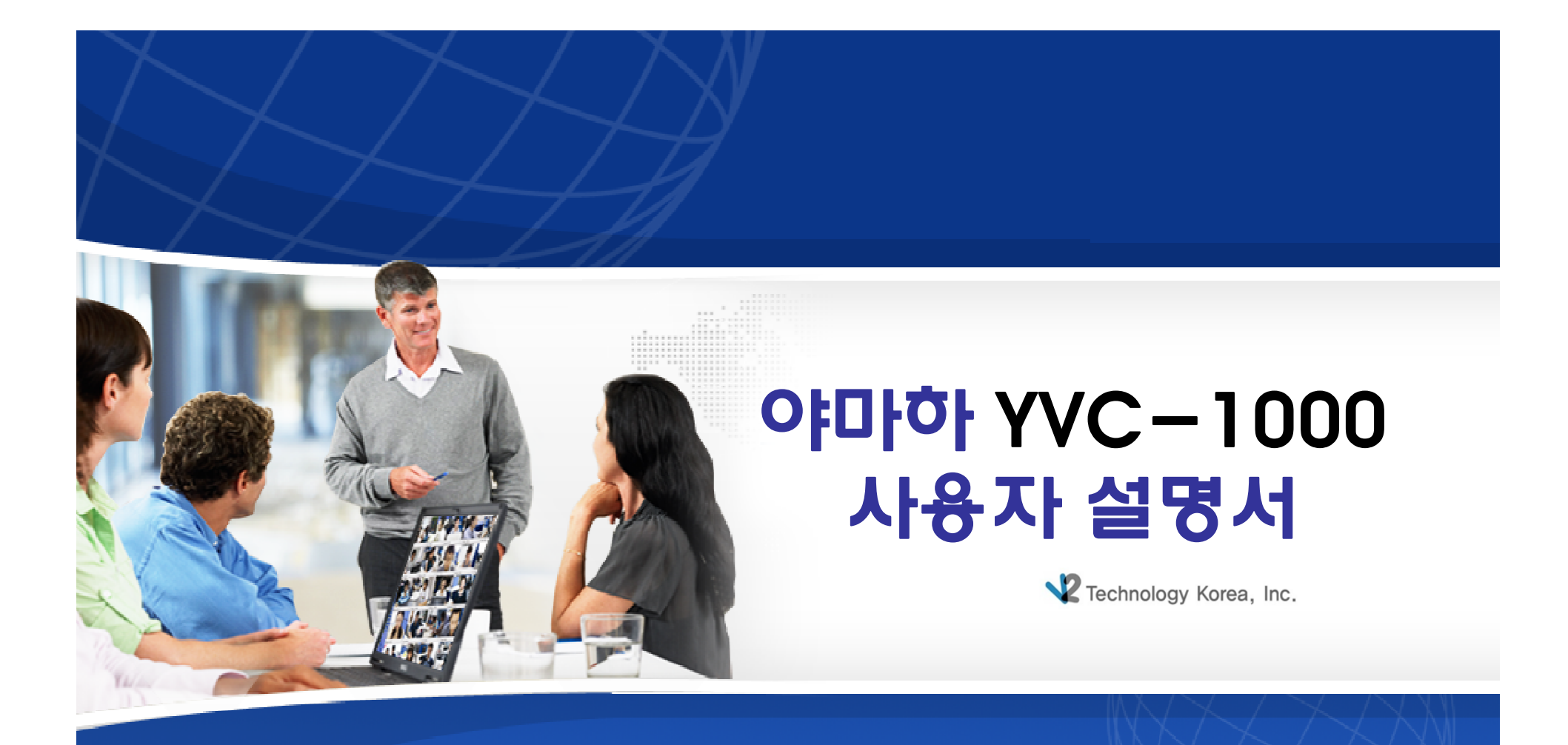

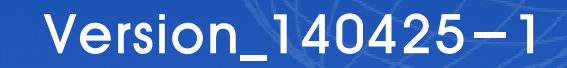

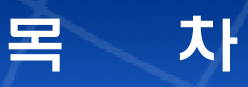

- **1. 연동장비 최소사양**
- **2. 제품구성**
- **3. Control Unit(YVC-CTU1000)**
- **4. Microphone(YVC-MIC1000)**
- **5. Bluetooth 설정**
- **6. Convenient Functions** 
	- **1) 복수의 마이크로폰 연동**
	- **2) 외부스피커 연결**
	- **3) Automatic audio tuning**
	- **4) 음성안내 설정 변경**
	- **5) 스피커 선택**
	- **6) Initialization**

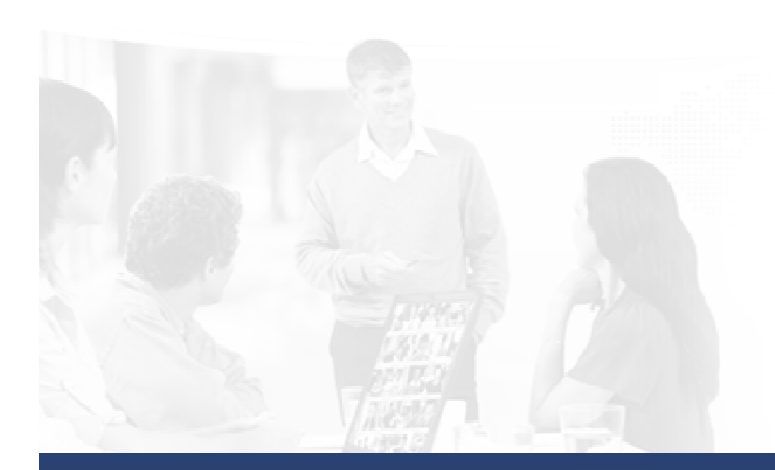

# 1. 연동 장비 최소사양

### **YVC-1000 사용을 위한 연동 장비들의 최소사양은 아래와 같습니다.**

### 1. PC

- Microsoft OS : Windows 7, 8, 8.1(32bit or 64bit)
- Mac OS : Max OS X10.8, 10.9
- USB : USB 2.0 이상
- 2. Bluetooth
	- 블루투스 기능이 탑재 된 제품
- 3. NFC(Near Field Communication)
	- Android Versions 4.1, 4.2, 4.3, 4.4

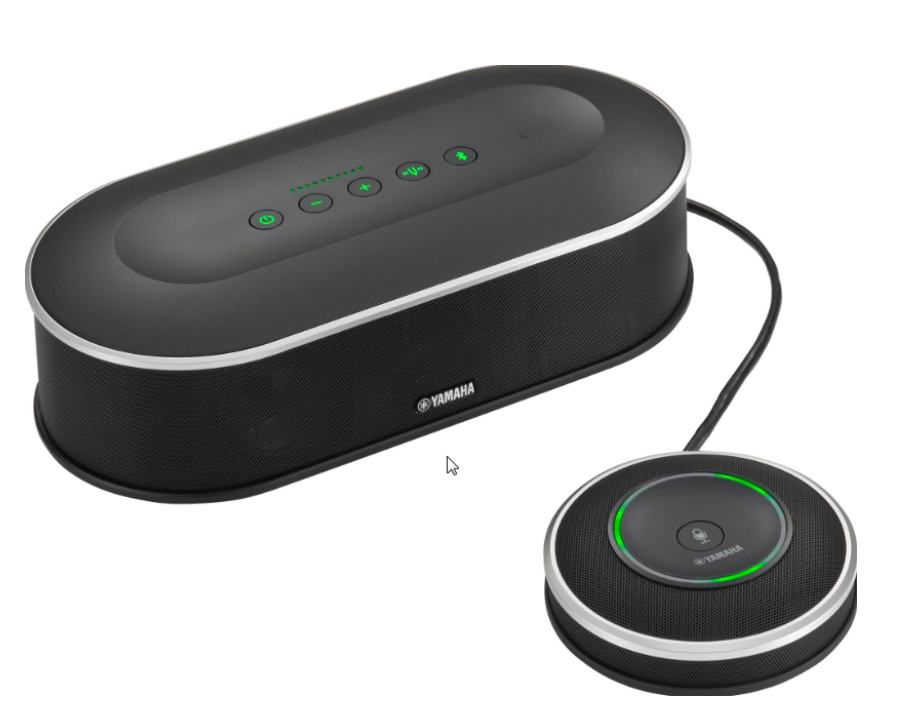

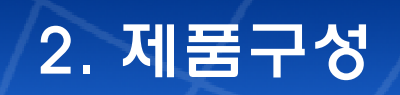

### **YVC-1000 은 아래와 같이 구성됩니다.**

1. YVC-1000은 Control Unit(YVC-CTU1000)과 Microphone(YVC-MIC1000)으로 구성됩니다.

- Main Unit인 YVC-CTU1000( 스피커 내장)
- 외부 스피커 연결가능(RCA 케이블 사용)
- 복수의 Microphone 연결가능\_최대 5대(UTP 케이블 사용)

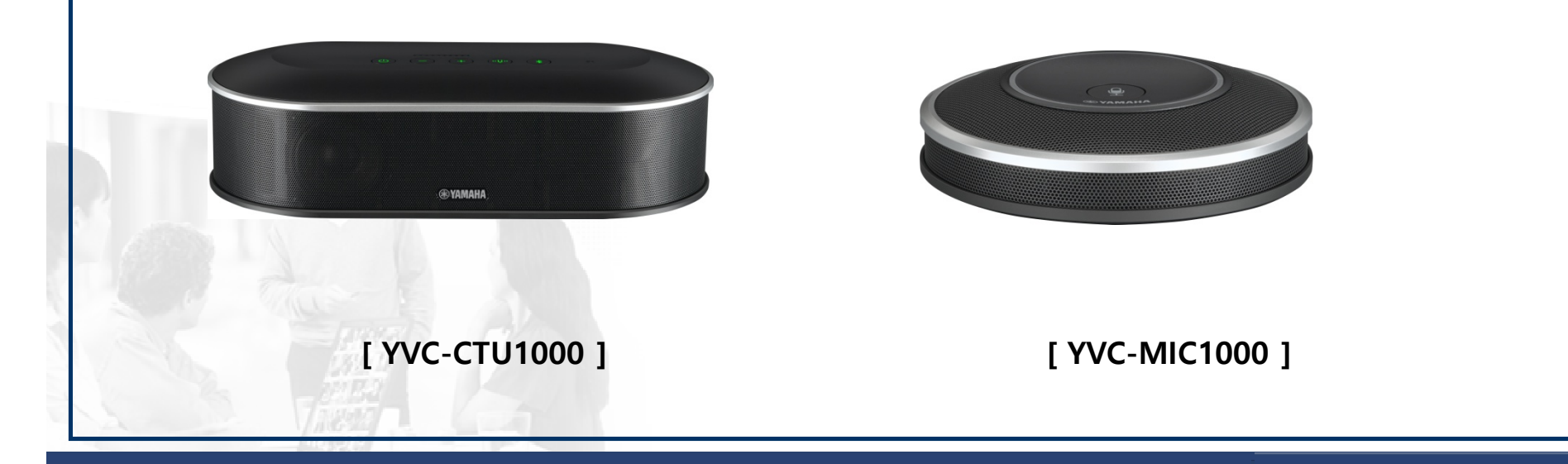

# 3. Control Unit(YVC-CTU1000)\_1

### **Control Unit은 내장형 스피커가 탑재되어 있습니다.**

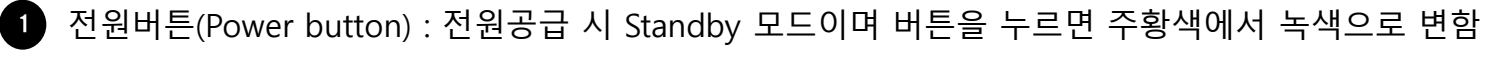

- 볼륨다운버튼(Volume button) : 볼륨을 낮추거나 다른 버튼과 함께 설정을 변경할 때 사용 2
- 볼륨업버튼(Volume + button) : 볼륨을 높이거나 다른 버튼과 함께 설정을 변경할 때 사용 3
- 튜닝포크버튼(Tuning fork button) : 자동 오디오 튜닝 기능 및 음향 상태 확인 시 사용 4
- 블루투스버튼(Bluetooth button) : 타 장치와 블루투스 기능 연결 시 사용 5

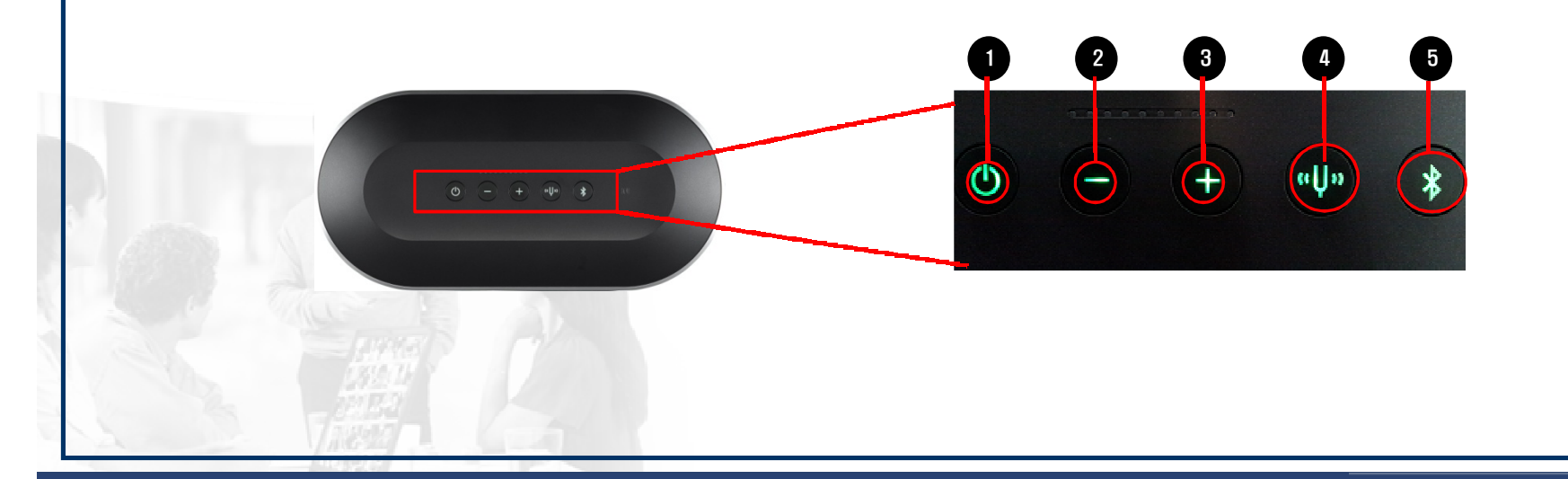

# 3. Control Unit(YVC-CTU1000)\_2

### **Control Unit 후면입니다.**

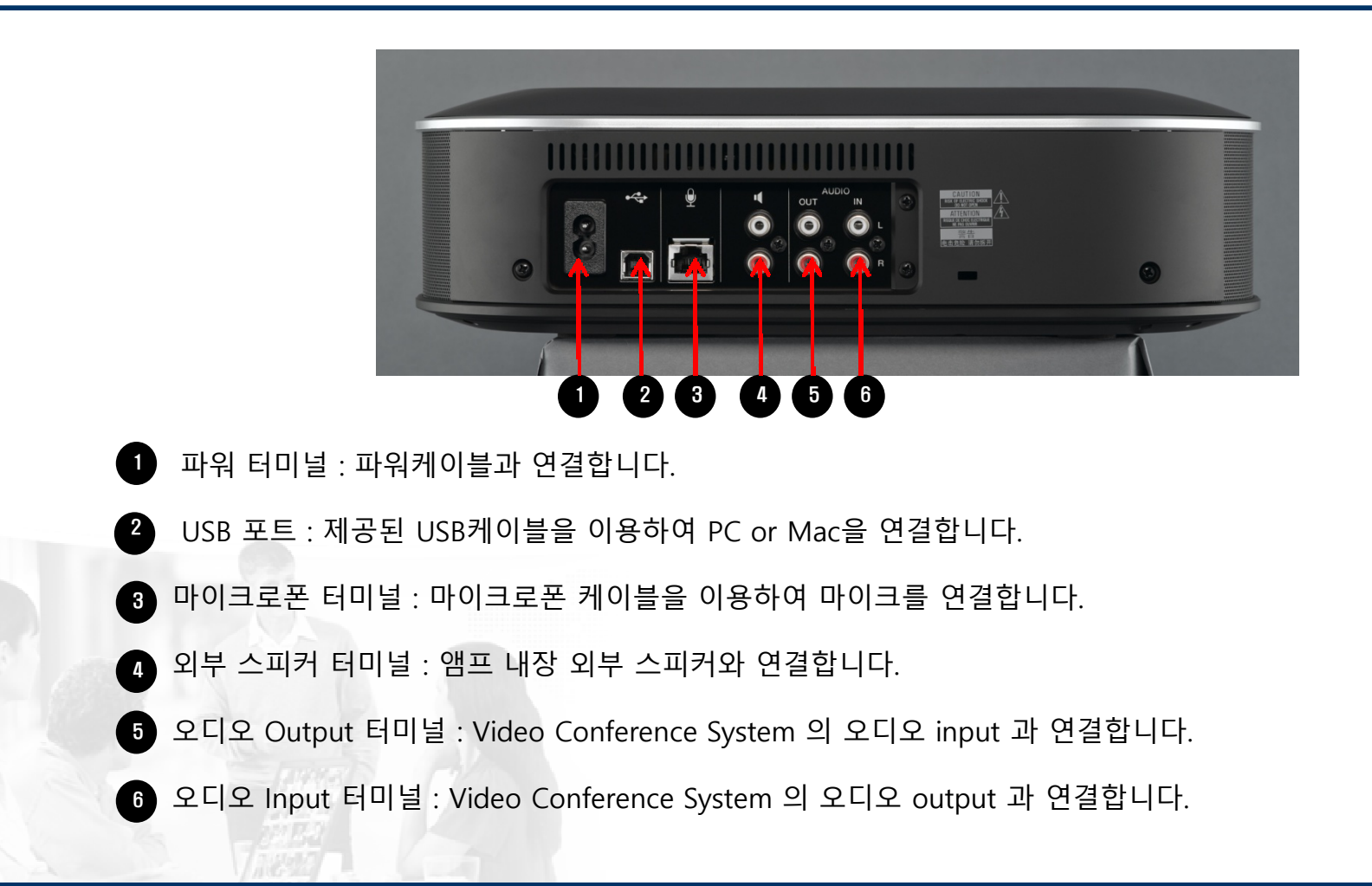

## 4. Microphone(YVC-MIC1000)

**Microphone이며 최대 5대 까지 확장 할 수 있습니다.**

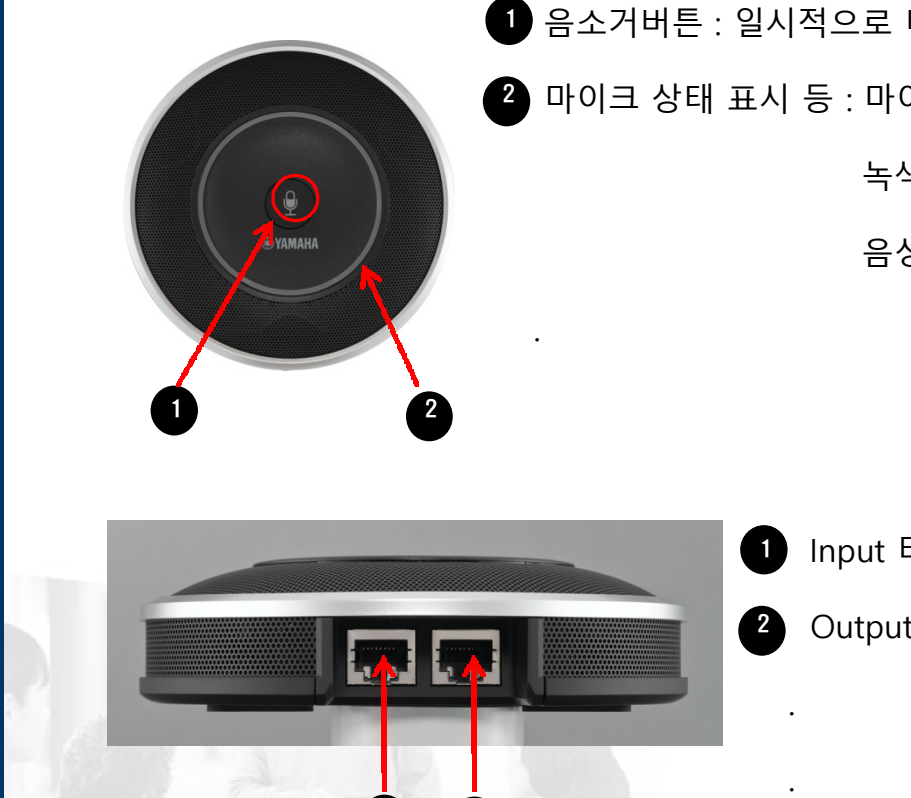

1 2

1 음소거버튼 : 일시적으로 마이크 음소거 시 사용되며 한번 더 누르면 음소거가 해제됩니다.

2 마이크 상태 표시 등 : 마이크의 현재 상태를 확인할 수 있습니다.

녹색(사용 중), 적색(음소거 중)

음성이 마이크를 통해 들어오면 녹색 표시등이 더욱 밝게 변합니다.

Input 터미널 : 추가마이크 사용 시 연결합니다.

Output 터미널 : 기본마이크와 연결합니다.

# 5. Bluetooth 설정

### **Bluetooth를 이용하여 스마트폰 또는 타블릿을 연동할 수 있습니다.**

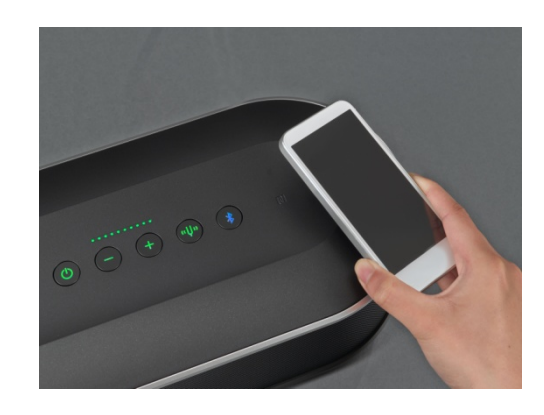

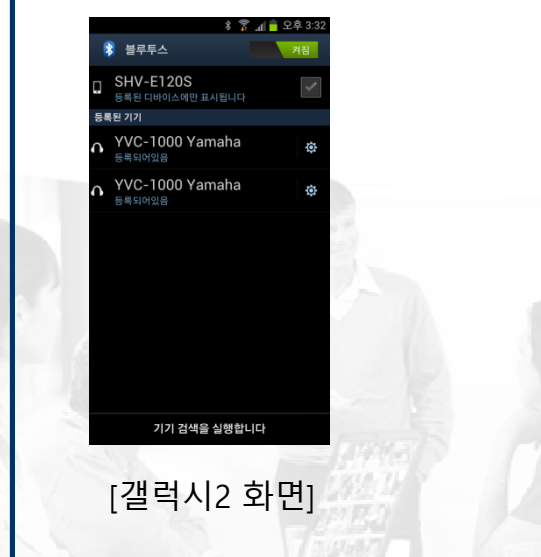

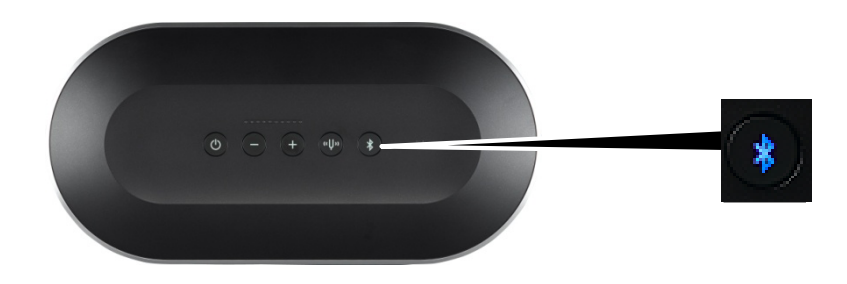

- **Step 1** Bluetooth버튼 을 누릅니다. 버튼이 파란색으로 변하여 깜빡입니다.
- **Step 2** 다시 2초 이상 Bluetooth 버튼을 꾹 눌러줍니다. 파란 버튼 색이 빠르게 깜박이며 등록가능 상태가 됩니다.
- **Step 3** 연결 할 장치의 Bluetooth 기능을 켜서 YVC-1000을 검색한 후 등록합니다.

**Step 4** "Bluetooth가 연결되었습니다." 라는 안내멘트가 나옵니다.

#### **<참고>**

Bluetooth버튼이 파란색에서 빠르게 깜박이는 동안 Bluetooth버튼을 누르거나 혹은 90초 이내에 제품 등록이 완료되지 않으면 등록 가능 상태가 종료됩니다.

### 6. Convenient Functions

- **1) 복수의 마이크로폰 연동**
- **2) 외부스피커 연결**
- **3) Automatic audio tuning**
- **4) 음성안내 설정 변경**
- **5) 스피커 선택**
- **6) Initialization**

 $\triangleright$ 

# 1) 복수의 마이크로폰 연동

### **최대 5대의 마이크로폰을 연결할 수 있어서 중/대형 회의실 용으로 사용이 가능합니다.**

- 1. 단품(1ea)의 마이크로폰(YVC-MIC1000)으로 커버할 수 없는 공간의 회의실의 경우 추가 마이크로폰을 연결하여 해결할 수 있습니다. 기본으로 공급된 마이크로폰 외에 추가로 4대가 연결 가능합니다.
- 2. 스피커(Control Unit)와 마이크로폰이 너무 가깝게 배치될 경우 상대편에서 에코가 발생할 수 있습니다.

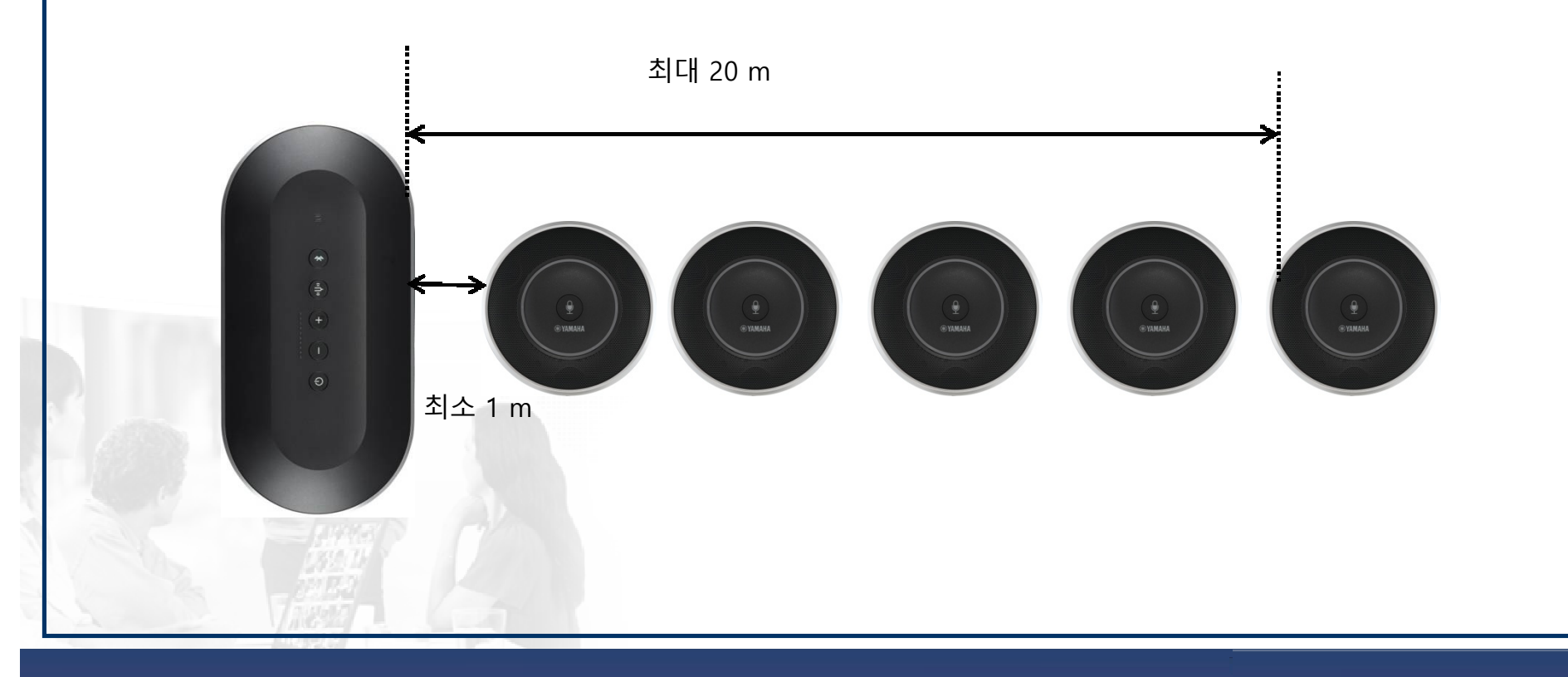

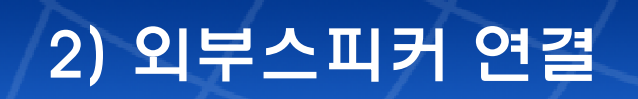

### **엠프 내장형 외부 스피커를 연결하여 청취 가능 범위를 확대할 수 있습니다.**

- 1. 회의실 구조와 크기상 Control Unit의 내장 스피커로 한계가 있을 경우 엠프 내장형 외부스피커를 RCA케이블로 연결하여 확장 시킬 수 있습니다.
- 2. 외부스피커는 모든 마이크로폰에서 최소 1m ~ 20m 범위에 위치 시켜야 합니다. 너무 가깝거나 멀 경우 상대편에 에코가 발생할 수 있습니다.

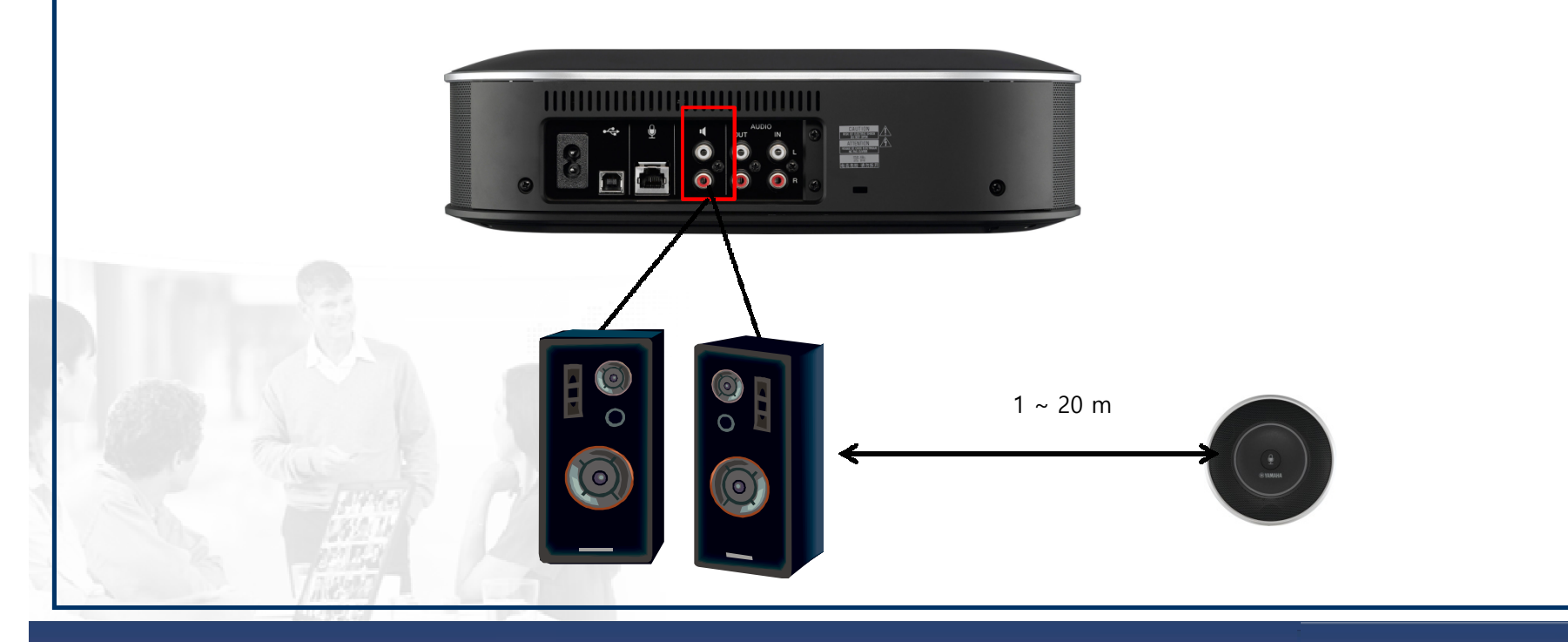

# 3) Automatic audio tuning

### **자동 오디오 튜닝 기능을 이용하여 최적의 환경을 구축합니다.**

1. YVC-1000이 사용될 장소에 최적의 음향을 자동으로 설정해 주는 기능입니다. 전원 OFF 시에도 튜닝 상태가 저장되기 때문에 제품의 위치를 바꾸거나 마이크로폰의 사용 수를 변경하거나 외부스피커의 사용 여부가 변경되었을 경우, 자동 오디오 튜닝 기능을 수행해 주시기 바랍니다.

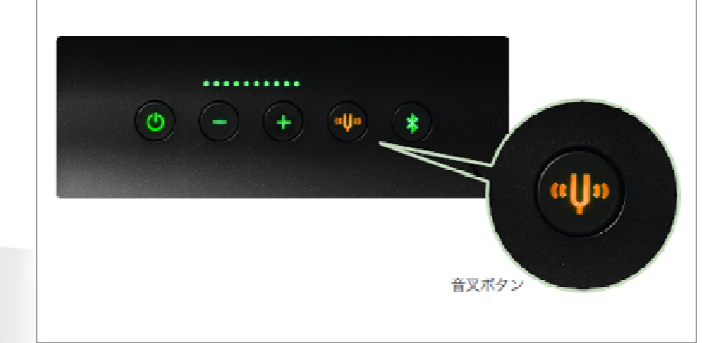

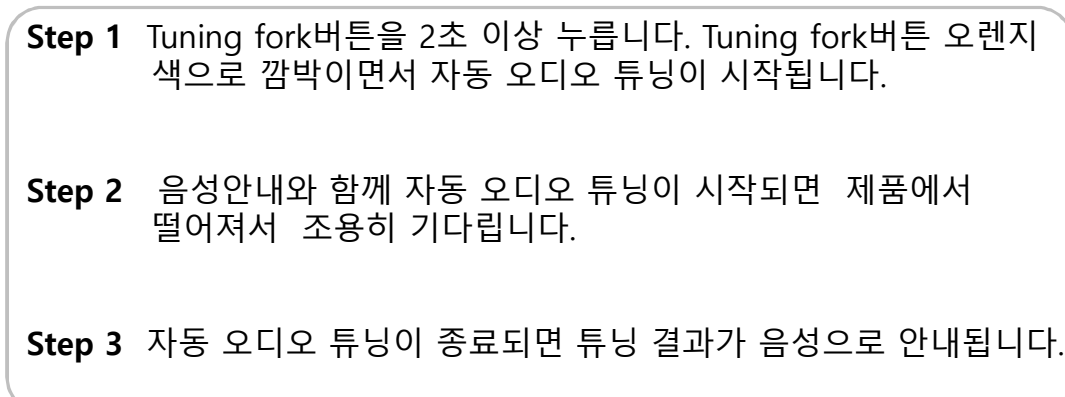

**주의 : 다음과 같은 상황에서는 자동 오디오 튜닝이 시작되지 않습니다. - 스피커 볼륨이 너무 작은 경우 - 마이크로폰이 연결되지 않은 경우**

# 4) 음성안내 설정 변경

### **음성안내(Voice guidance)는 7개국어로 지원되며 디폴트는 영어입니다.**

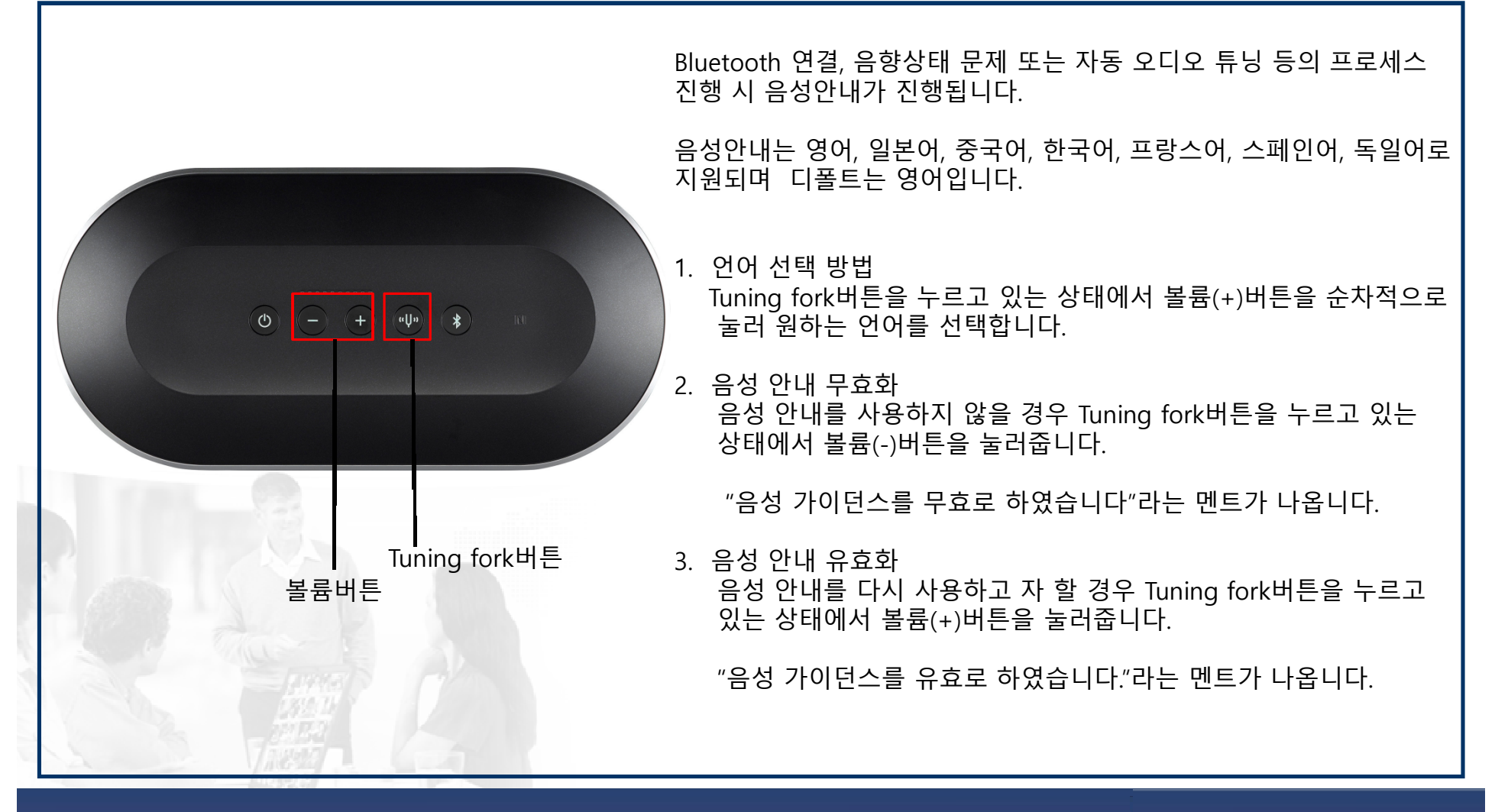

# 5) 스피커 선택

**음성 안내(Voice guidance)는 7개국어로 지원되며 디폴트는 영어입니다.**

**Step 1** 볼륨버튼(+)와(-)를 동시에 2초 이상 누르면 선택모드로 전환됩니다.

**Step 2** "스피커를 선택하십시요."라는 음성안내가 나옵니다.

**Step 3** (+),(-)버튼을 사용하여 원하는 스피커를 선택합니다. 최소한 하나 이상의 스피커를 선택해야 하며 6초 동안 버튼을 누르지 않으며 일반 모드로 전환되며 내장 스피커만 사용 가능합니다. (+)버튼은 내장 스피커, (-)버튼은 외부 스피커 선택 시 사용합니다.

**주의: 스피커 선택 모드를 진행하여야 외부 스피커 사용을 지원합니다. 외부 또는 내장 스피커를 모두 사용할 수도 있으며 내장 스피커 또는 외부 스피커를 단독으로 사용할 수도 있습니다.**

볼륨버튼

 $\begin{array}{|c|c|c|c|c|}\hline \text{(b)} & \text{(c)} & \text{(d)}\end{array} \begin{array}{|c|c|c|c|}\hline \text{(e)} & \text{(f)} & \text{(g)}\end{array} \begin{array}{|c|c|c|c|}\hline \text{(c)} & \text{(g)} & \text{(h)}\end{array}$ 

# 6) Bluetooth 해제

### **Bluetooth 설정 및 해지 방법입니다.**

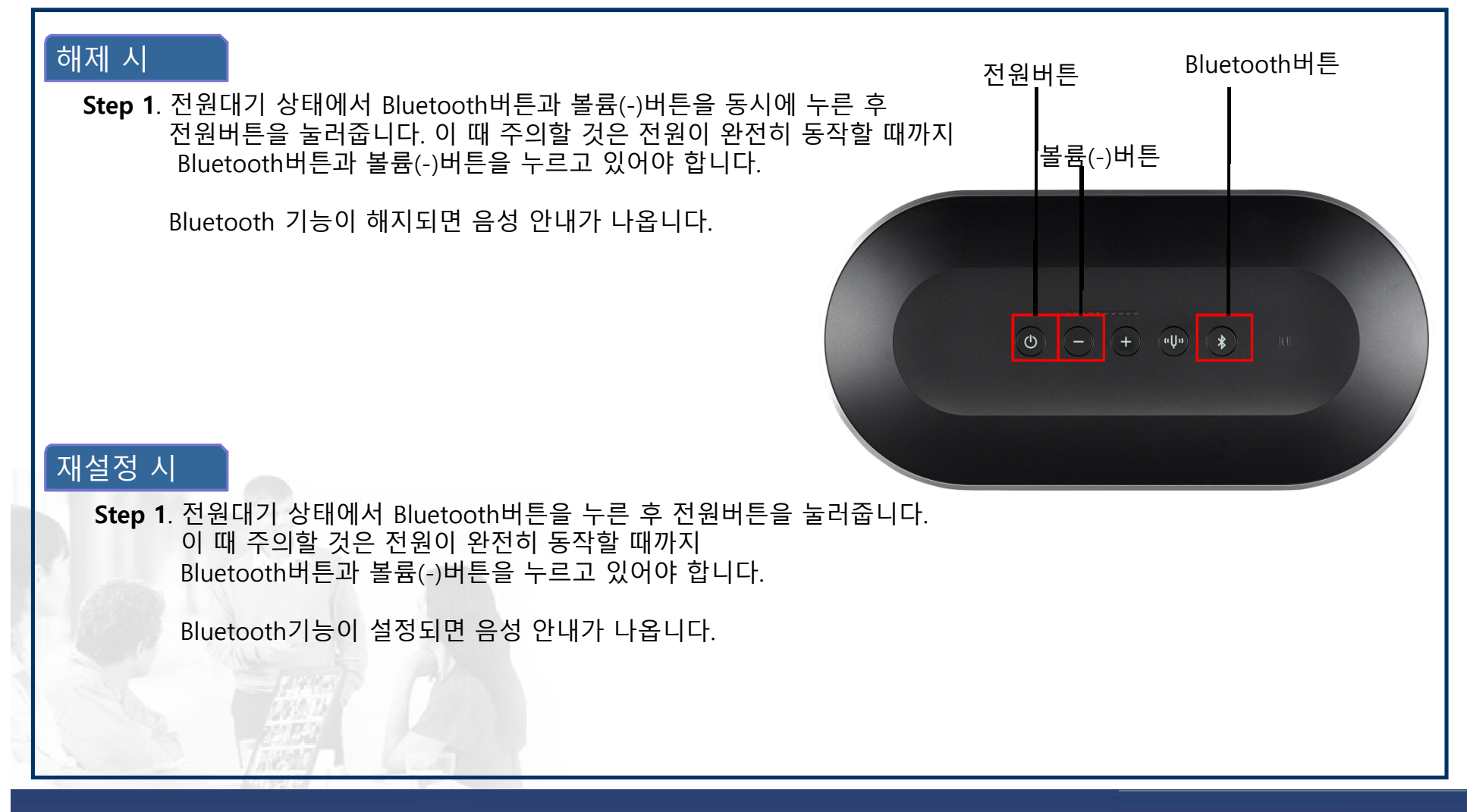

# 7) Initialization

**공장 초기화 상태로 되돌리는 방법입니다. 이 경우 Bluetooth 등록 정보 역시 삭제됩니다.** 

**Step 1** 전원대기 상태에서 Tuning fork버튼과 볼륨(-)버튼을 동시에 누른 후 전원버튼을 눌러줍니다. 이 때 주의할 것은 전원이 완전히 동작할 때까지 Bluetooth버튼과 볼륨(-)버튼을 누르고 있어야 합니다. 작업이 완료되면 음성 안내가 영어로 진행됩니다. 전원버튼 Tuning fork버튼 볼륨(-)버튼 $\begin{array}{|c|c|c|c|}\hline \text{\large $\left(\mathrm{\large $\Phi$}\right)$} & \text{\large $\left(-\right)$} & \text{\large $\left(\mathrm{\large $\Phi$}\right)$} & \text{\large $\left(\mathrm{\large $\Phi$}\right)$} \\ \hline \end{array}$ 

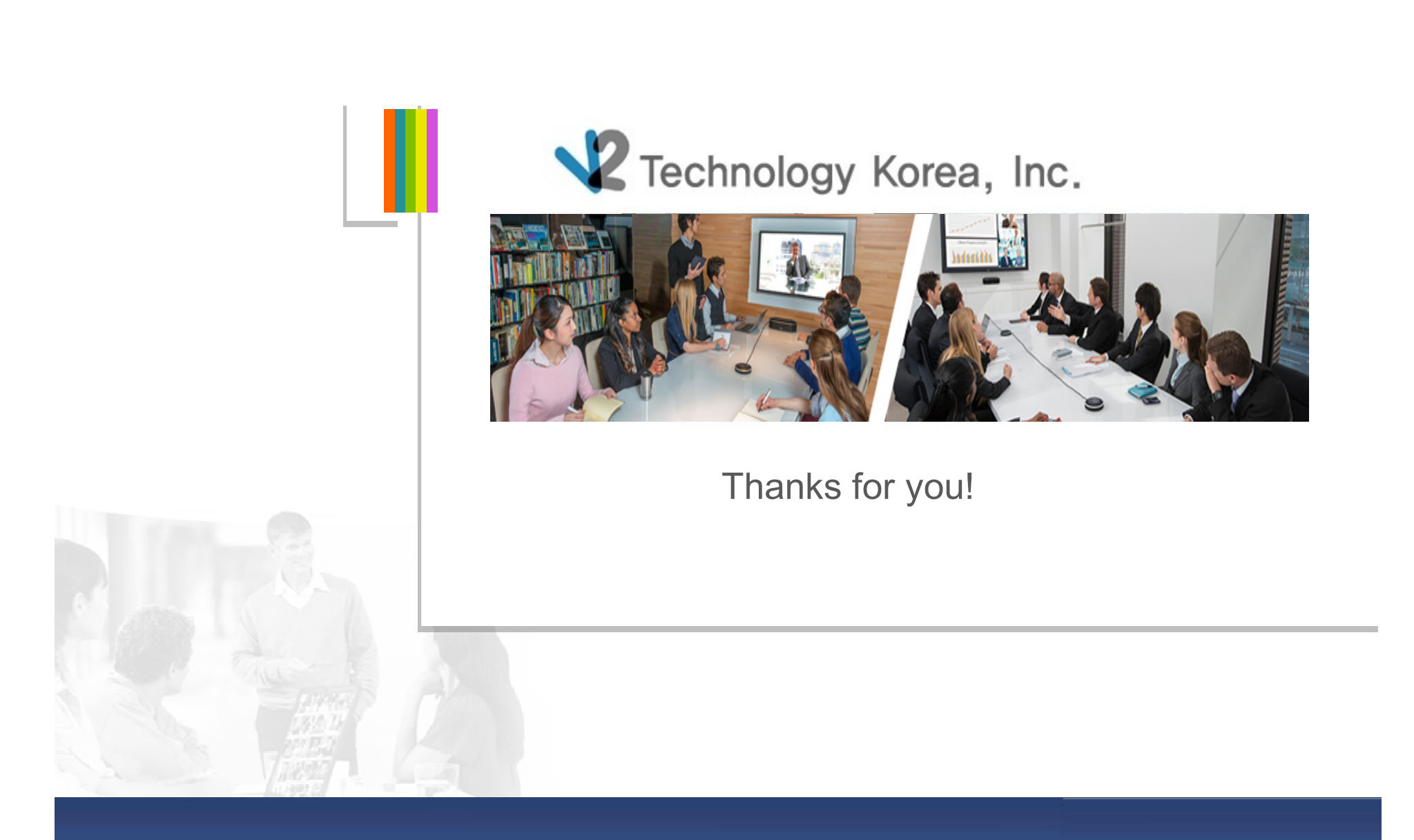